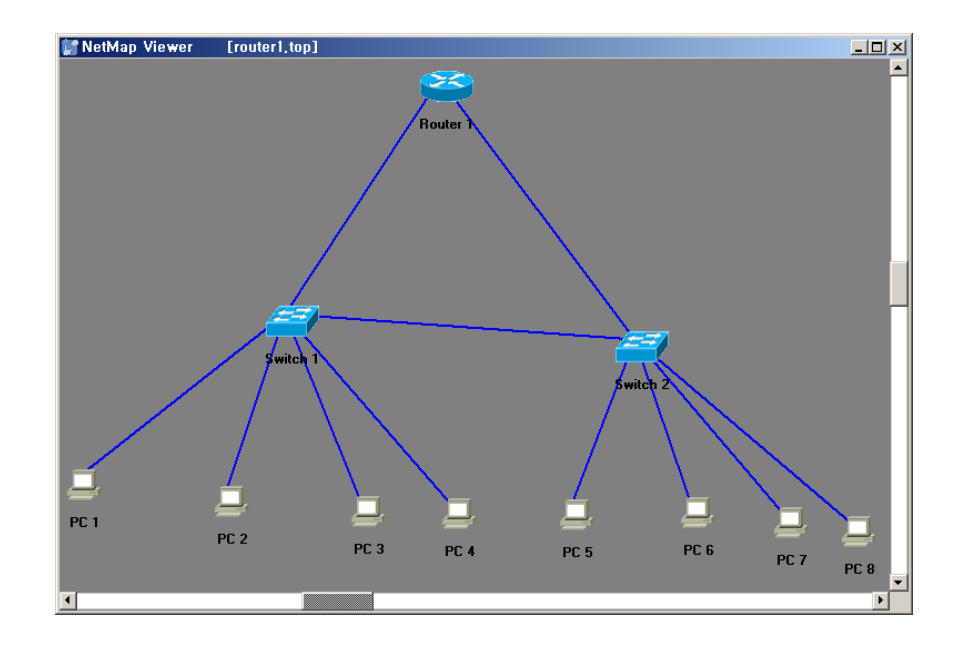

# **[Router Setting]**

Router> (사용자 모드) Router>enable Router#conf t (프리빌리지드 모드) Router(config)#hostname LAB\_A (구성 모드) Router(config)#interface e0 Router(config-if)#ip address 210.192.172.1 255.255.255.0 Router(config-if)#no shutdown Router(config-if)#exit Router(config)#interface e1 Router(config-if)#ip address 210.192.173.1 255.255.255.0 Router(config-if)#no shutdown Router(config-if)#exit LAB\_A(config)#enable secret class LAB\_A(config)#enable password cisco LAB A(config)#line vty 0 4 LAB\_A(config-line)#login LAB\_A(config-line)#password cisco2

**[Switch Setting]** >enable #configure terminal Enter configuration commands, one per line. End with CNTL/Z. (config)#ip address 210.192.17x.x 255.255.255.0 (config)#ip default-gateway 210.192.17x.1

# **[Pc Setting]**

C:>ip /ip 210.192.17x.x 255.255.255.0 C:>ip /dg 210.192.17x.1 (8대 모두 세팅..)

# **[Vlan Setting]**

**[switch 1]** (config)#vtp domain (ho) [vtp domain 도메인명] (config)#vtp server (config)#vlan 2 [Server로 설정된 Switch 에서만] (config)#vlan 3 [Server로 설정된 Switch 에서만] (config)#interface ethernet $0/x$ (config-if)#vlan-membership static x (config-if)#no shutdown (config-if)#exit (config)#interface fastethernet0/26 (config-if)#trunk on (config-if)#no shutdown

### **[Switch 2]**

(config)#vtp domain (ho) [vtp domain 도메인명] (config)#vtp client (config)#interface ethernet $0/x$ (config-if)#vlan-membership static x (config-if)#no shutdown (config-if)#exit (config)#interface fastethernet0/27 (config-if)#trunk on (config-if)#no shutdown

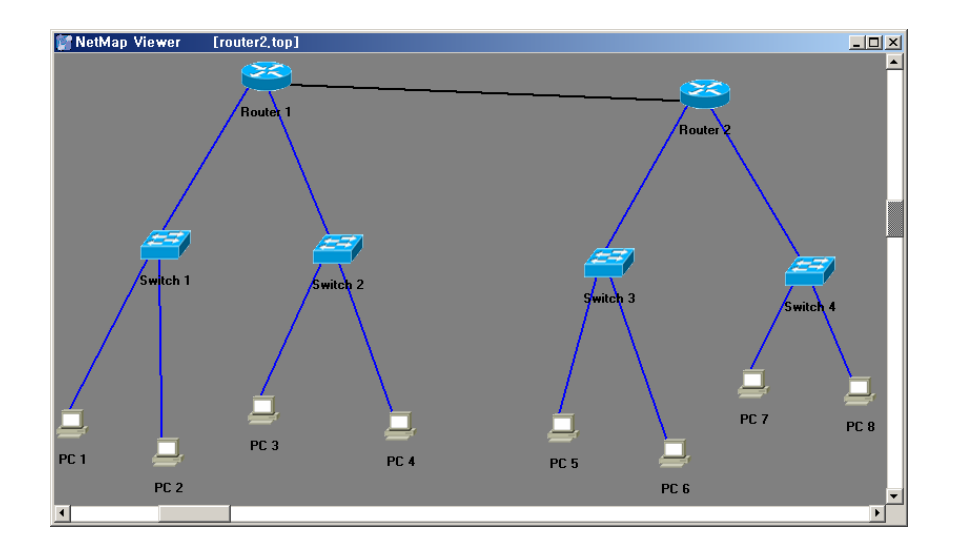

## **[Router Setting]**

Router>enable

Router#configure terminal

Router(config)#interface serial 0

Router(config-if)#ip address 210.192.168.1 255.255.255.0

Router(config-if)#clock rate 9600

Router(config-if)#no shutdown

Router(config-if)#exit

Router(config)#interface e0

Router(config-if)#ip address 210.192.172.1 255.255.255.0

Router(config-if)#no shutdown

Router(config-if)#exit

Router(config)#interface ethernet 1

Router(config-if)#ip address 210.192.173.1 255.255.255.0

Router(config-if)#no shutdown

Router(config-if)#exit

Router(config)#router rip

Router(config-router)#network 210.192.168.0

Router(config-router)#network 210.192.172.0

Router(config-router)#network 210.192.173.0

Router(config-router)#exit

Router(config)#hostname LAB\_A

LAB\_A(config)#enable secret class

LAB\_A(config)#enable password cisco

LAB\_A(config)#line vty 0 4

LAB\_A(config-line)#password cisco2

LAB\_A(config-line)#login

LAB\_A(config-line)#exit

## **[Router 2 Setting]**

Router>enable

- Router#configure terminal
- Enter configuration commands, one per line. End with CNTL/Z.
- Router(config)#interface s1
- Router(config-if)#ip address 210.192.168.2 255.255.255.0
- Router(config-if)#no shutdown
- Router(config-if)#exit
- Router(config)#interface ethernet0
- Router(config-if)#ip address 210.192.174.1 255.255.255.0
- Router(config-if)#no shutdown
- Router(config-if)#exit
- Router(config)#interface ethernet1
- Router(config-if)#ip address 210.192.175.1 255.255.255.0
- Router(config-if)#no shutdown
- Router(config-if)#exit
- Router(config)#router rip
- Router(config-router)#network 210.192.168.0
- Router(config-router)#network 210.192.174.0
- Router(config-router)#network 210.192.175.0
- Router(config-router)#exit
- Router(config)#hostname LAB\_B
- LAB\_B(config)#enable secret class
- LAB\_B(config)#enable password cisco
- LAB\_B(config)#line vty 0 4
- LAB B(config-line)#login
- LAB\_B(config-line)#password cisco2
- LAB\_B(config-line)#exit

### **[Switch Setting]**

>enable #configure terminal (config)#ip address 210.192.17x.x 255.255.255.0 (config)#ip default-gateway 210.192.17x.1

## **[Pc Setting]**

C:>ip /ip 210.192.17x.x 255.255.255.0 C:>ip /dg 210.192.17x.1

## **[Network Access (standard)]**

#### 조 건

□ PC3을 제외한 210.192.173.0 네트워크의 모든 PC는 PC1에 접속할 수 있다.

□ PC5를 제외한 210.192.174.0 네트워크의 모든 PC는 PC1에 접속할 수 있다.

□ 나머지 인터넷의 모든 PC는 PC1에 접속할 수 없다.

#### LAB\_A#configure terminal

Enter configuration commands, one per line. End with CNTL/Z. LAB\_A(config)#access-list 3 deny 210.192.173.0 0.0.0.255 LAB\_A(config)#no access-list 3 deny 210.192.173.0 0.0.0.255 LAB\_A(config)#access-list 3 deny 210.192.173.3 0.0.0.255 LAB\_A(config)#access-list 3 deny 210.192.174.3 0.0.0.255 LAB\_A(config)#access-list 3 permit 210.192.173.0 0.0.0.255 LAB\_A(config)#access-list 3 permit 210.192.174.0 0.0.0.255 LAB A(config)# $^2Z$ 

LAB A#show access-lists

Standard IP access list 3

3 deny 210.192.173.3 0.0.0.255 (0 matches)

3 deny 210.192.174.3 0.0.0.255 (0 matches)

3 permit 210.192.173.0 0.0.0.255 (0 matches)

3 permit 210.192.174.0 0.0.0.255 (0 matches)

LAB\_A#configure terminal

Enter configuration commands, one per line. End with CNTL/Z.

LAB A(config)#interface e0

LAB\_A(config-if)#ip access-group 3 out

#### **[Network Access (Ex)]**

조 건 □ 210.192.172.0 255.255.255.0 (Destination) 네트워크에 있는 호스트들에 대해서 210.192.173.0 255.255.255.0 (Source) 에 있는 호스들이 telnet을 못하도록 제한한다. □ 나머지 모든 곳은 210.192.174.0 255.255.255.0 네트워크로 들어오는 트래픽을 허용한다. Press Enter to Start Lab\_A#conf t Enter configuration commands, one per line. End with CNTL/Z. Lab\_A(config)#access-list 101 deny tcp 210.192.173.0 0.0.0.255 210.192.172.0 0.0.0.255 eq telnet Lab\_A(config)#access-list 101 permit ip any any Lab\_A(config)# $^{\wedge}Z$ %SYS-5-CONFIG\_I: Configured from console by console Lab\_A#sh access-lists Extended IP access list 101 deny tcp 210.192.173.0 0.0.0.255 210.192.172.0 0.0.0.255 eq telnet (0 matches) permit ip any any (0 matches) Lab\_A#configure terminal Enter configuration commands, one per line. End with CNTL/Z. Lab\_A(config)#inter e1 Lab\_A(config-if)#ip access-group 101 in Lab\_A(config-if)#^Z %SYS-5-CONFIG\_I: Configured from console by console